**p**

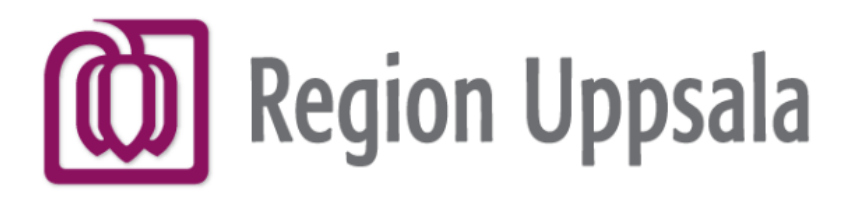

**Cryptshare** is a service used within Region Uppsala for secure exchange of information between two parties, of which at least one is an employee within the Region.

### **Cryptshare** - **User's Manual**

### **Re-activate QUICK - User instructions**

Cryptshare uses one-time password to secure data on the way from (A) to (B). This is very secure and easy to use when sending transfers to different recipients.

When there is QUICK between two users and one of them has lost/reset browser cookies, changed browser or changed computer, you can re-activate the same QUICK. If you have launched your browser via the programportalen it will have a different set of cookies than If you launch it from outside of the portal, which affects what QUICK connections the browser have access to.

This is also necessary if more than 60 days have passed since the last transfer to the recipient since QUICK uses a "cookie" that only lives for 60 days.

#### **Support / ServiceDesk**

**Cryptshare - konfigurationsfil 03** 018-617 90 90

**DocPlus-ID:** DocPlusSTYR-31215 **Version:** 4 [it-support@regionuppsala.se](mailto:it-support@regionuppsala.se?subject=Cryptshare%20Support)

**[Here](https://publikdocplus.regionuppsala.se/Home/GetDocument?containerName=e0c73411-be4b-4fee-ac09-640f9e2c5d83&reference=DocPlusSTYR-31218&docId=DocPlusSTYR-31218)**

# **[Instructions](https://publikdocplus.regionuppsala.se/Home/GetDocument?containerName=e0c73411-be4b-4fee-ac09-640f9e2c5d83&reference=DocPlusSTYR-31231&docId=DocPlusSTYR-31231)**

## **[Re-activate](https://securetransfer.regionuppsala.se/ui/QuickRecovery)**